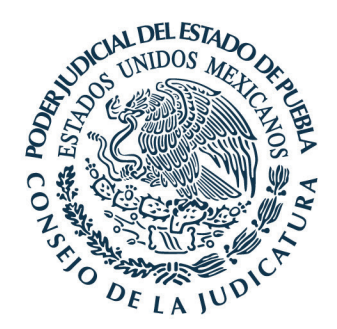

*Ciudad Judicial a 7 de junio de 2021*

*"ACUERDO DEL CONSEJO DE LA JUDICATURA DEL PODER JUDICIAL DEL ESTADO DE PUEBLA, FUNCIONANDO EN PLENO, POR EL QUE SE DETERMINA HABILITAR EN LA PÁGINA OFICIAL DE ESTE TRIBUNAL, LOS MICROSITIOS DE CONSULTA DE VERSIONES PÚBLICAS DE LAS SENTENCIAS QUE EMITAN LOS ÓRGANOS JURISDICCIONALES, Y DE ESTADÍSTICA JUDICIAL.*

## *CONSIDERANDO*

*I. El derecho humano a la información pública garantiza que toda persona pueda acceder, mediante procedimientos sencillos y expeditos, a toda la información que se encuentra en poder de, entre otros, las autoridades judiciales.*

*Esa garantía fundamental se encuentra consagrada en el artículo 6 Constitucional, así como en diversos instrumentos internacionales ratificados por nuestro país.*

*Entre ellos, destaca la Declaración Universal de los Derechos Humanos que en su artículo 19 reconoce el acceso a la información como parte incluyente de la libertad de expresión.*

*En el mismo sentido, los artículos 13 de la Convención Americana sobre Derechos Humanos y 19 del Pacto Internacional de Derechos Civiles y Políticos, garantizan el buscar, recibir y difundir informaciones e ideas de toda índole, sin consideración de fronteras, ya sea oralmente, por escrito, en forma impresa, artística, o por cualquier otro procedimiento.*

*De esta manera, el acceso a la información pública se configura como un derecho humano fundamental con reconocimiento nacional e internacional, y por lo tanto, su garantía representa una obligación para todas las autoridades del Estado.* 

*II. En términos de la disposición constitucional citada, el reconocimiento, protección y ejercicio del derecho a la información se rige, entre otros, bajo los principios siguientes:*

- **a.** *Máxima publicidad, según el cual toda la información en posesión de cualquier autoridad es pública, y sólo podrá ser reservada temporalmente en los términos que fijen las leyes.*
- **b.** *Protección de los datos personales, salvo casos de excepción.*
- **c.** *Acceso gratuito a la información pública, y sin necesidad de acreditar algún interés o justificar su utilización.*
- **d.** *Mecanismos de acceso expeditos.*

www.htsjpuebla.gob.mx/

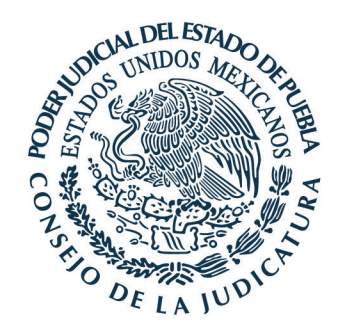

- **e.** *Los sujetos obligados deberán preservar, actualizar y publicar, a través de los medios electrónicos disponibles, la información completa sobre su actuar, así como sus indicadores de gestión y el ejercicio de los recursos públicos.*
- **f.** *Las violaciones a este derecho serán sancionadas.*
- **g.** *Funcionamiento de organismos garantes.*

*Por su parte, la Ley General de Transparencia y Acceso a la Información Pública, así como la Ley de Transparencia y Acceso a la Información Pública del Estado de Puebla, establecen los principios, bases generales y procedimientos para garantizar el acceso a la información en posesión de cualquier sujeto obligado.*

*En atención a ello, el artículo 5 de la legislación local referida, señala que la información generada, adquirida, obtenida, transformada o en posesión de los sujetos obligados, será pública, completa, congruente, integral, oportuna, accesible, confiable, verificable, actualizada, comprensible, veraz, y estará sujeta al régimen de las excepciones que establece.*

*III. Se destaca, que el acceso a la información es un requisito fundamental para garantizar la transparencia en la gestión de los Tribunales, y además contribuye a la consolidación de la confianza ciudadana en el sistema de impartición de justicia.*

*Lo anterior, toda vez que la publicidad de la actividad judicial posibilita a la sociedad el conocimiento de las funciones, actuaciones, resoluciones y criterios emitidos por los Órganos Jurisdiccionales.*

*En el caso, las sentencias o resoluciones son una de las modalidades de información que genera el Poder Judicial, y su publicación constituye una obligación de transparencia.*

*Respecto a ello, mediante Acuerdo de veintiocho de abril de dos mil veinte, el Consejo de la Judicatura ordenó elaborar y difundir en el sitio web de este Tribunal, todas las sentencias de los Órganos Jurisdiccionales, protegiendo en todo momento la información reservada o confidencial, tal y como se advierte del párrafo segundo del resolutivo tercero.*

*Por otra parte, el trece de agosto de dos mil veinte se publicó en el Diario Oficial de la Federación, la reforma al artículo 73, fracción II, de la Ley General de Transparencia y Acceso a la Información, que estableció la obligación de los Poderes Judiciales Federal y de las Entidades Federativas de poner a disposición del público y actualizar las versiones públicas de todas las sentencias emitidas.*

*En el transitorio tercero del decreto, se estableció un plazo a los Congresos de las Entidades Federativas de ciento ochenta días, contados a partir de su publicación, para que realizaran las adecuaciones normativas correspondientes.*

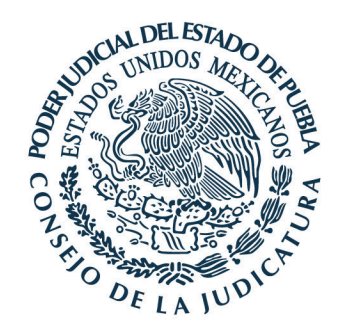

*De esta manera, el veinticuatro de noviembre del dos mil veinte se reformó la fracción II del artículo 80 de la Ley de Transparencia y Acceso a la Información Pública del Estado de Puebla, para establecer como una obligación de este Poder Judicial, publicar, difundir, poner a disposición del público y mantener actualizada y accesible, las versiones públicas de todas las sentencias emitidas.*

*Consecuentemente, la publicidad de las sentencias forma parte del acceso a la información y a la justicia.* 

*Y además, brinda a la ciudadanía elementos para valorar el desempeño de los juzgadores al permitirles conocer y validar la función jurisdiccional, pues en ellas se plasma la decisión adoptada, así como los razonamientos que la sustentan.*

*IV. Para instrumentar una mayor apertura de la información con transparencia, es indispensable que no solo se permita el acceso que establecen las leyes, sino también se difunda aquella de interés general, para garantizar y fomentar un ambiente de certeza y seguridad jurídicas.* 

*En ese sentido, la estadística judicial constituye una herramienta eficaz, que posibilita la obtención de información fiable y de calidad sobre el estado de la administración de justicia, así como coadyuva en la toma de decisiones que se ven reflejadas en el servicio que se brinda a la sociedad.*

*De ahí la importancia de contar con un sistema electrónico e integral, capaz de generar de manera automática e inmediata la estadística judicial que permita identificar áreas de mejora, posibilite a los servidores judiciales hacer frente a los requerimientos de información solicitados por diversas instituciones, y permita poner esos indicadores a disposición de la ciudadanía para garantizar transparencia.*

*Entre la información que pueden reflejar esas estadísticas, se encuentra el reporte de los juicios ingresados, admitidos y resueltos en cada Órgano Jurisdiccional, por día, mes, año, trimestres, semestres, etc.*

*Lo que hace posible, por ejemplo, el conocimiento de las cargas de trabajo, así como la tasa de crecimiento de los asuntos.*

*Consecuentemente, la información y la estadística judicial son instrumentos fundamentales e indispensables para materializar mejoras, y brindar una justicia más accesible, efectiva, transparente, abierta y cercana al ciudadano y a sus necesidades actuales.*

*V. El Poder Judicial del Estado, consiente de la importancia de impulsar la transparencia proactiva, fortalecer la vinculación con la ciudadanía y privilegiar el uso de la tecnología para posibilitar la mejora continua del servicio de administración de justicia, ha implementado medidas para dar a conocer la información derivada del ejercicio de sus actividades.*

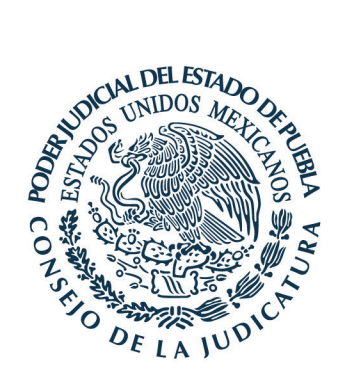

*De esta manera, nuevamente se señala que por Acuerdo de veintiocho de abril de dos mil veinte, el Consejo de la Judicatura ordenó elaborar y difundir en el sitio web de este Tribunal, todas las sentencias de los Órganos Jurisdiccionales, protegiendo en todo momento la información reservada o confidencial, tal y como se advierte del párrafo segundo del resolutivo tercero.*

*Posteriormente, el dieciocho de septiembre del año pasado, el Consejo determinó que la publicación de los fallos comenzara a partir del doce de octubre del dos mil veinte, y mediante el Sistema Electrónico de Control y Gestión Judicial.*

*Luego, el veinticinco de febrero del año en curso, este Consejo modificó el segundo párrafo del resolutivo tercero del Acuerdo de veintiocho de abril de dos mil veinte, para señalar que una vez que los Órganos Jurisdiccionales emitieran sus sentencias, deberían publicarlas en el Sistema conforme a la información obligatoria que se requiera, protegiendo en todo momento aquella señalada como reservada o confidencial.*

*Además, se instruyó al Director de Informática para que realizara las adecuaciones a efecto de que la información que los servidores públicos ingresen al Sistema genere estadística de utilidad.* 

*Por otra parte, se destaca la implementación del Sistema Electrónico de Control y Gestión Judicial, desarrollado por la Dirección de Informática del Tribunal, el cual constituye una plataforma digital, que mediante la ejecución de diversas aplicaciones y programas, posibilita el procesamiento, almacenamiento y gestión de los procedimientos judiciales, así como el desahogo de trámites y servicios.*

*El Sistema cuenta con módulos de recepción, registro y turno de las demandas y promociones, alta de expedientes, captura de la información de los juicios, ubicación de domicilios para notificar, digitalización y consulta tanto de las resoluciones como de las versiones públicas de las sentencias, generación automática de listas y cédulas de notificación, así como la obtención en tiempo real de estadísticas, entre otros.*

*Por lo tanto, en aprovechamiento de esa infraestructura informática, es conveniente que a través del propio Sistema se ponga a disposición de la ciudadanía, con más apertura, la información que documentan los Órganos Jurisdiccionales.*

*VI. En ese contexto, dado que el acceso a la información es una herramienta clave para fomentar mayor transparencia del servicio de impartición de justicia, contribuyendo a la consolidación de la confianza de la ciudadanía en el servicio, es conveniente que este Consejo determine habilitar en la página oficial de este Tribunal los micrositios de búsqueda y consulta de las versiones públicas de las sentencias que emitan los Órganos Jurisdiccionales, y de estadística judicial.* 

*Lo anterior, en uso de la facultad concedida a este Órgano Colegiado para dictar las medidas convenientes para que la administración de justicia sea expedita, pronta, imparcial y gratuita, así como emitir los acuerdos necesarios para normar el envío, recepción,* 

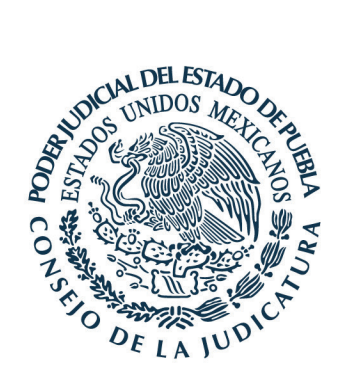

*trámite y almacenamiento de los medios electrónicos, informáticos, magnéticos, ópticos, telemáticos o producidos por nuevas tecnologías, destinados a la tramitación judicial, que garanticen su seguridad y conservación, así como para determinar el acceso del público a la información contenida en las bases de datos, atribuciones previstas por las fracciones XXI y XXIV del artículo 96 de la Ley Orgánica del Poder Judicial del Estado.*

*VII. Así, para garantizar una mayor apertura de la función judicial con trasparencia y facilidad de acceso, este Consejo determina habilitar en la página oficial de este Tribunal, los micrositios de búsqueda y consulta de las versiones públicas de las sentencias que emitan los Órganos Jurisdiccionales, y de estadística judicial.*

*La búsqueda y consulta de las versiones públicas de las sentencias, se realizará mediante el siguiente procedimiento:*

**1.** *El usuario ingresará a la página www.htsjpuebla.gob.mx.*

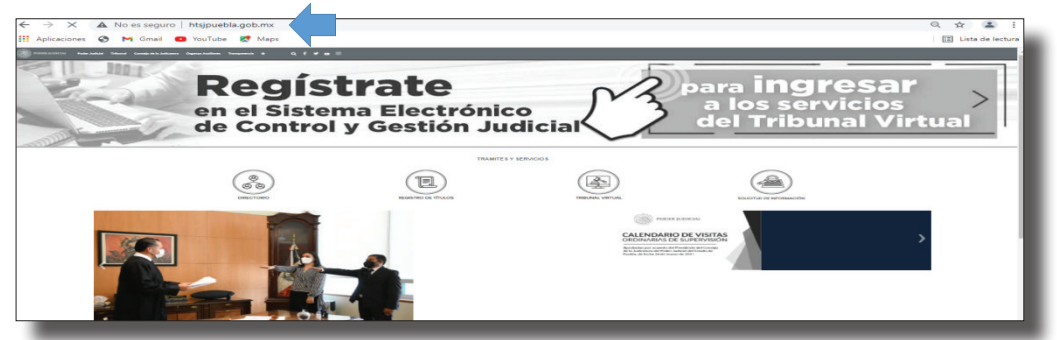

**2.** *Posteriormente, ubicará el banner denominado "Consulta de versiones públicas de las sentencias", como este:*

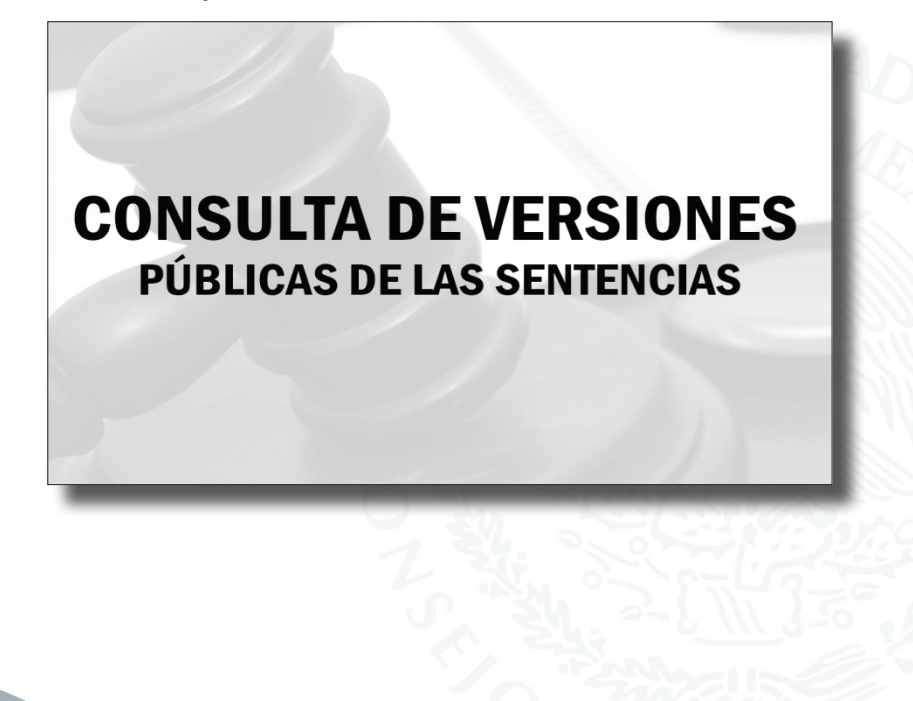

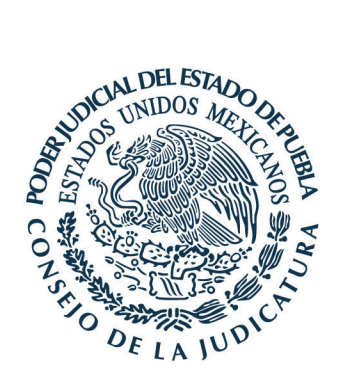

- **3.** *Hecho lo anterior, inmediatamente apreciará las opciones de búsqueda, la que podrá realizar de acuerdo con los rubros siguientes:*
	- **a.** *Materia.*
	- **b.** *Juzgado.*
	- **c.** *Juicio.*
	- **d.** *Todos los anteriores.*

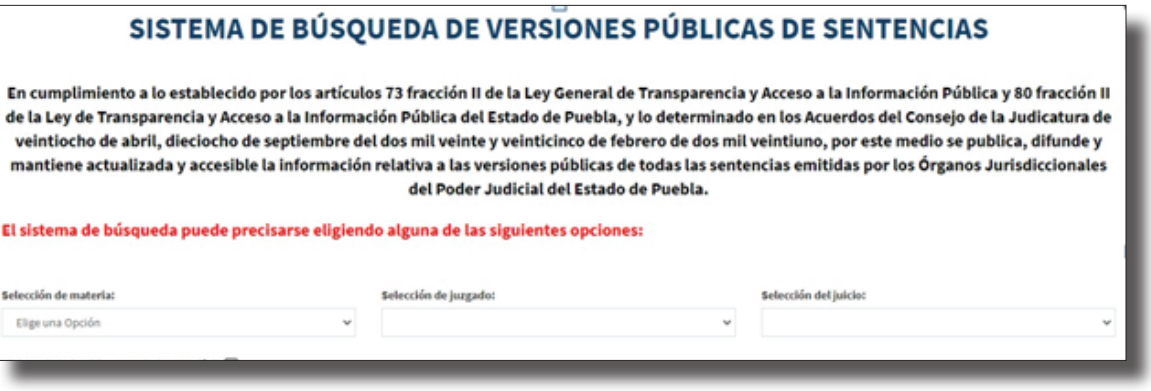

*Es importante señalar que el Sistema contempla un formulario que permitirá al usuario realizar una búsqueda más específica, al seleccionar uno o varios de los apartados que se presentan, y que son estos:*

- **a.** *Elaborada bajo el formato de lectura fácil.*
- **b.** *Emitida conforme a un Tratado Internacional en materia de derechos humanos.*
- **c.** *Dictada bajo criterios de perspectiva de género.*
- **d.** *Se analizó algún derecho humano fundamental.*
- **e.** *Derechos humanos fundamentales analizados específicos (deberán elegirse del catálogo que contempla el Sistema).*
- **f.** *Elaborada con aplicación efectiva de un ordenamiento internacional y/o nacional de protección a los derechos de las mujeres, la igualdad y no discriminación.*
- **g.** *Hubo solicitud de reparación del daño o fue decretada en la sentencia.*

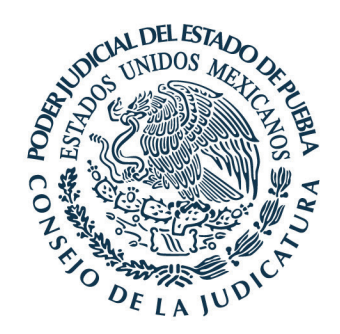

## SISTEMA DE BÚSQUEDA DE VERSIONES PÚBLICAS DE SENTENCIAS

En cumplimiento a lo establecido por los artículos 73 fracción II de la Ley General de Transparencia y Acceso a la Información Pública y 80 fracción II de la Ley de Transparencia y Acceso a la Información Pública del Estado de Puebla, y lo determinado en los Acuerdos del Consejo de la Judicatura de veintiocho de abril, dieciocho de septiembre del dos mil veinte y veinticinco de febrero de dos mil veintiuno, por este medio se publica, difunde y mantiene actualizada y accesible la información relativa a las versiones públicas de todas las sentencias emitidas por los Órganos Jurisdiccionales del Poder Judicial del Estado de Puebla.

## El sistema de búsqueda puede precisarse eligiendo alguna de las siguientes opciones:

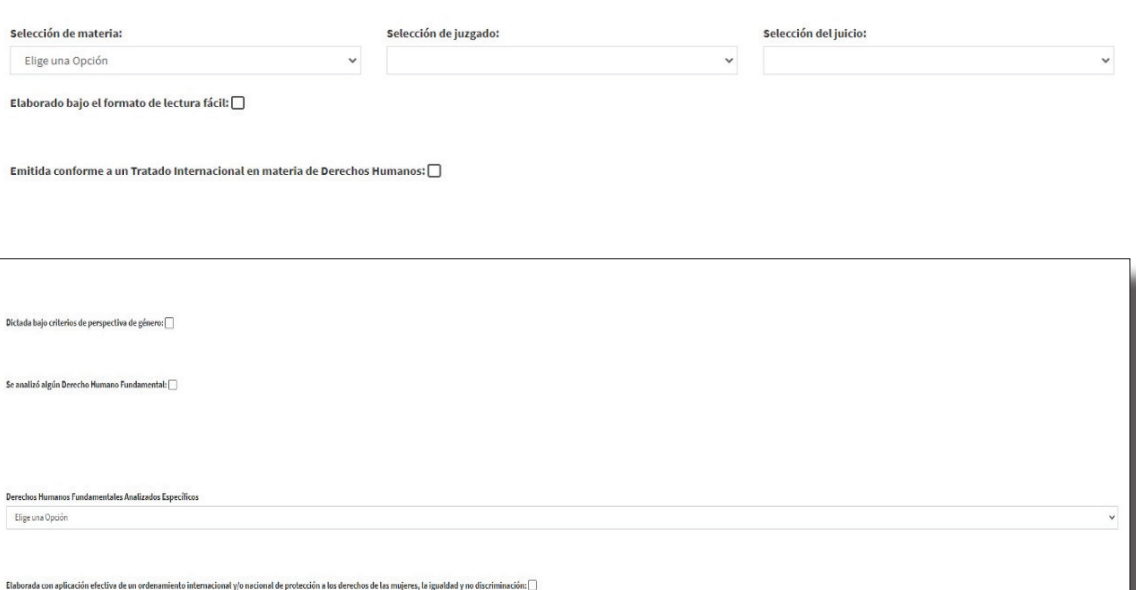

**4.** *Señalados lo rubros de la búsqueda, y luego de seleccionar la opción "Consultar", el Sistema presentará la información mediante una tabla que precisará lo siguiente:*

Consultar

- **a.** *Expediente.*
- **b.** *Año.*
- **c.** *Sala/Juzgado.*
- **d.** *Tipo de sentencia.*
- **e.** *Materia.*
- **f.** *Fecha de la resolución.*
- **g.** *El archivo en formato PDF que contiene la versión pública del fallo.*

www.htsjpuebla.gob.mx/

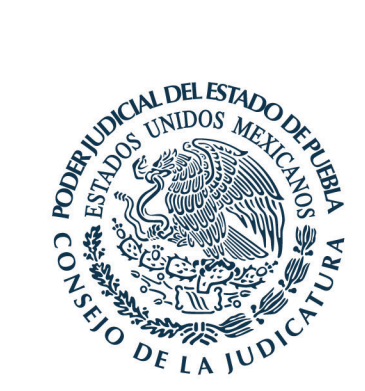

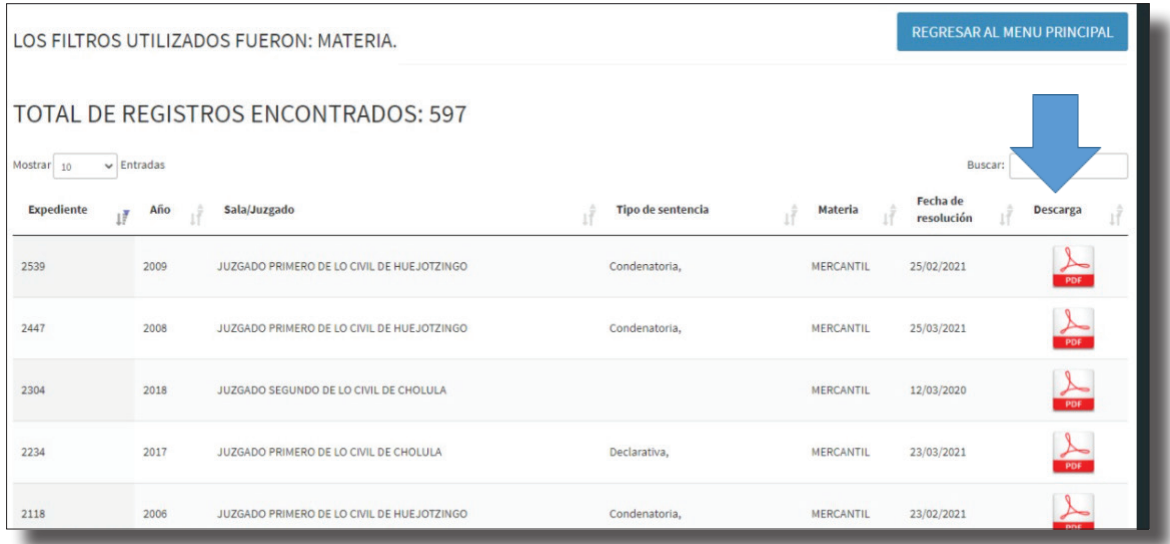

**5.** *Para consultar la versión pública de la sentencia, basta con seleccionar el archivo PDF que aparece del lado derecho de la pantalla.* 

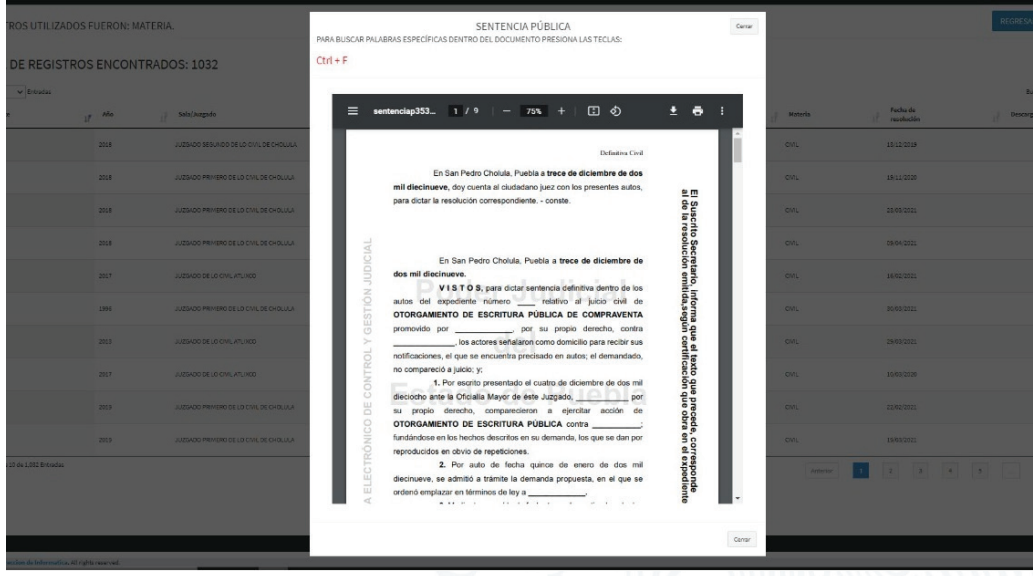

*Además, el Sistema permite realizar búsquedas por palabras o frases dentro del documento.* 

*Para lo cual presionará las teclas Ctrl + F y escribirá la palabra o frase requerida en el cuadro de búsqueda.* 

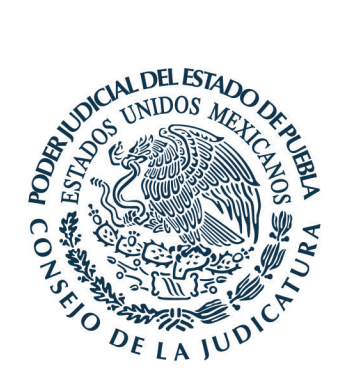

*En cuanto a la consulta de la estadística judicial se realizará de la siguiente manera:*

**1.** *El usuario ingresará a la página www.htsjpuebla.gob.mx.*

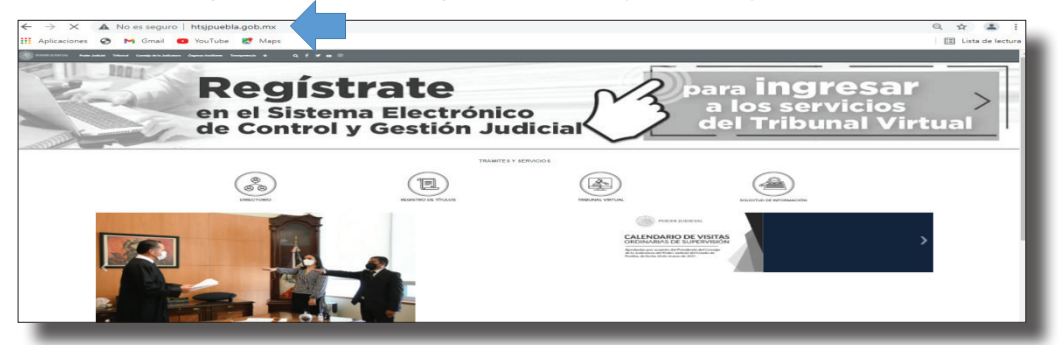

**2.** *Posteriormente, ubicará el banner denominado "Estadística judicial".*

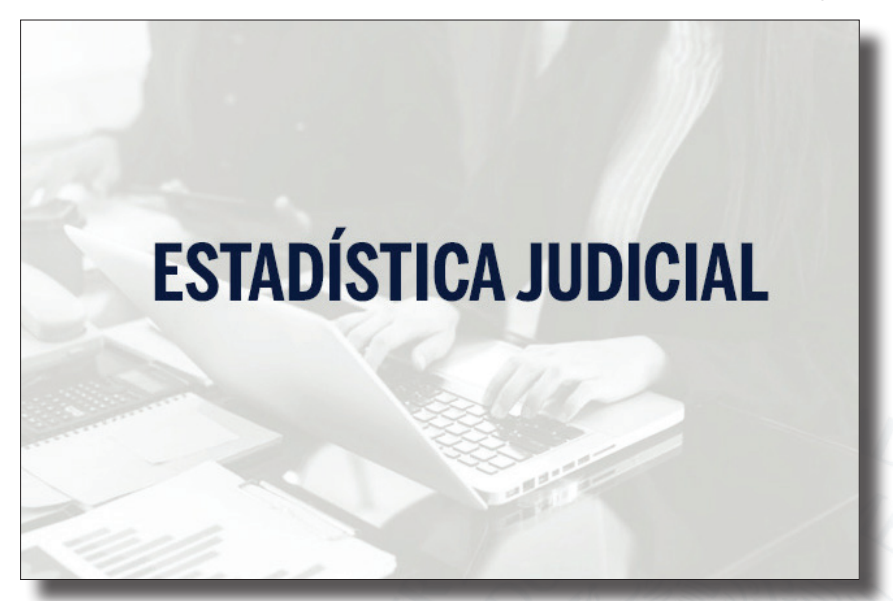

- **3.** *Hecho lo anterior, inmediatamente apreciará las opciones de consulta, la cual podrá realizar de acuerdo con los rubros siguientes:*
	- **a.** *Materia.*
	- **b.** *Juzgado.*
	- **c.** *Cuantía*
	- **d.** *Mes.*
	- **e.** *Año.*
	- **f.** *Rubro (tipo de resolución).*

www.htsjpuebla.gob.mx/

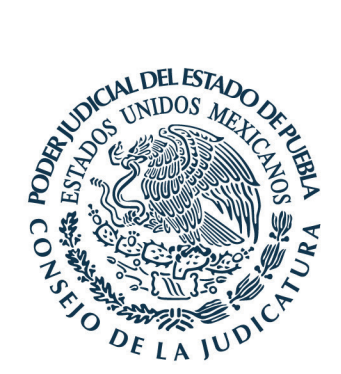

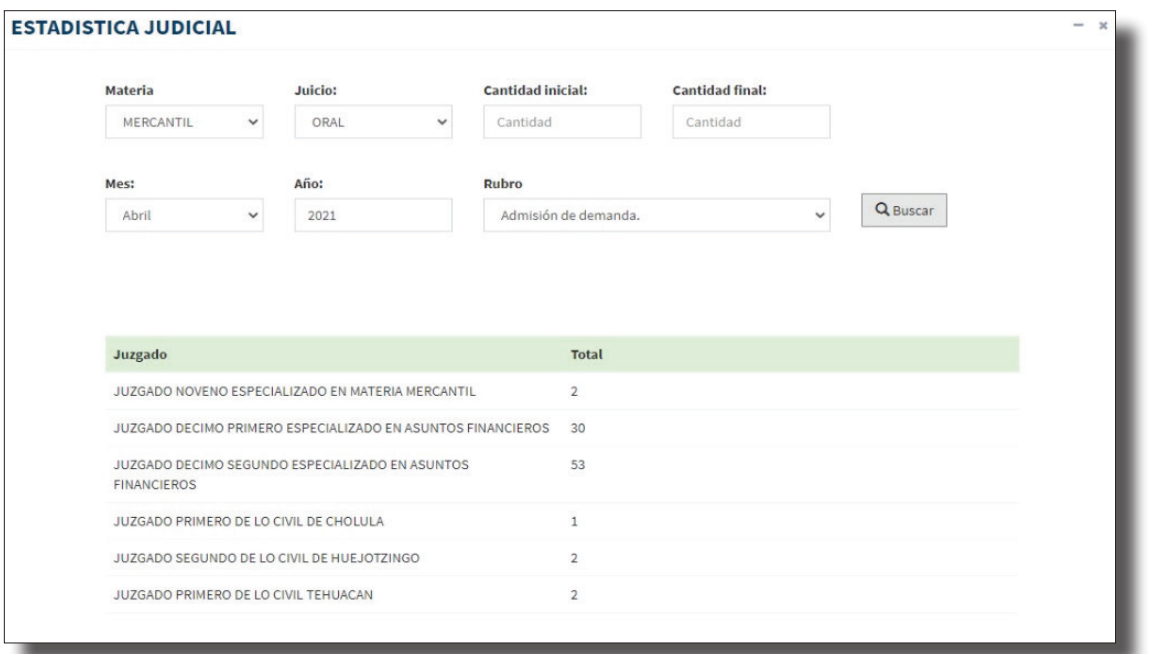

**4.** *Luego de especificar la información estadística que desea consultar, seleccionará la opción "Buscar", y el Sistema presentará los datos.* 

 *Se instruye al Director de Informática, para que realice los actos necesarios para dar cumplimiento a este Acuerdo, esto es, para que se ocupe de la habilitación y debido funcionamiento de los micrositios referidos.*

 *En ese sentido, se emite el presente Acuerdo en los términos* 

*siguientes:*

*Primero. Se determina habilitar en la página oficial de este Tribunal, los micrositios de búsqueda y consulta de las versiones públicas de las sentencias que emitan los Órganos Jurisdiccionales, y de estadística judicial.*

*Segundo. La búsqueda y consulta de las versiones públicas de las sentencias, se realizará mediante el siguiente procedimiento:*

**1.** *El usuario ingresará a la página www.htsjpuebla.gob.mx.*

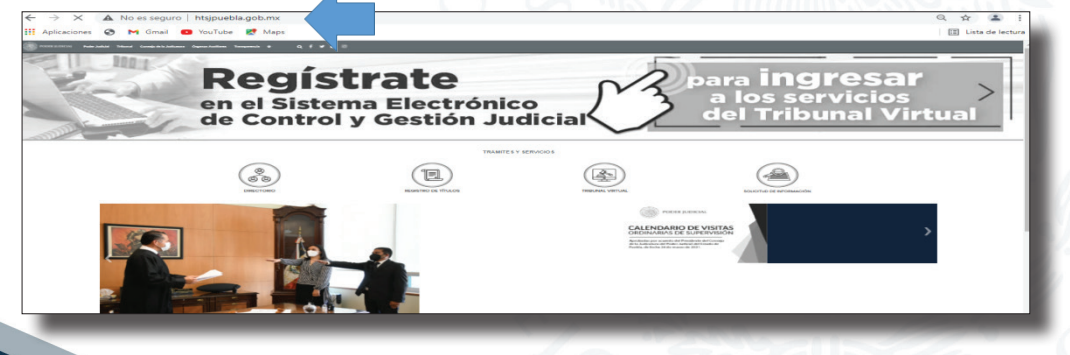

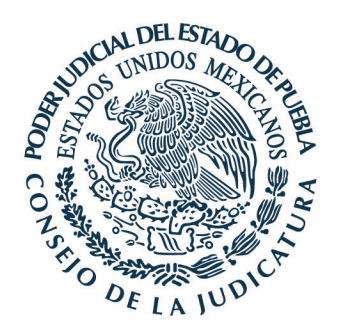

**2.** *Posteriormente ubicará el banner denominado "Consulta de versiones públicas de las sentencias", como este:*

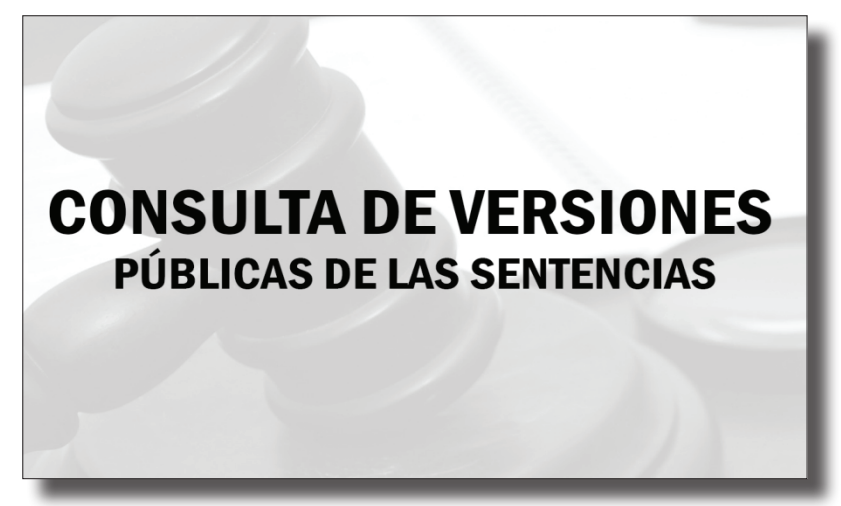

**3.** *Hecho lo anterior, inmediatamente apreciará las opciones de búsqueda, la que podrá realizar de acuerdo con los rubros siguientes:*

- **a.** *Materia.*
- **b.** *Juzgado.*
- **c.** *Juicio.*
- **d.** *Todos los anteriores.*

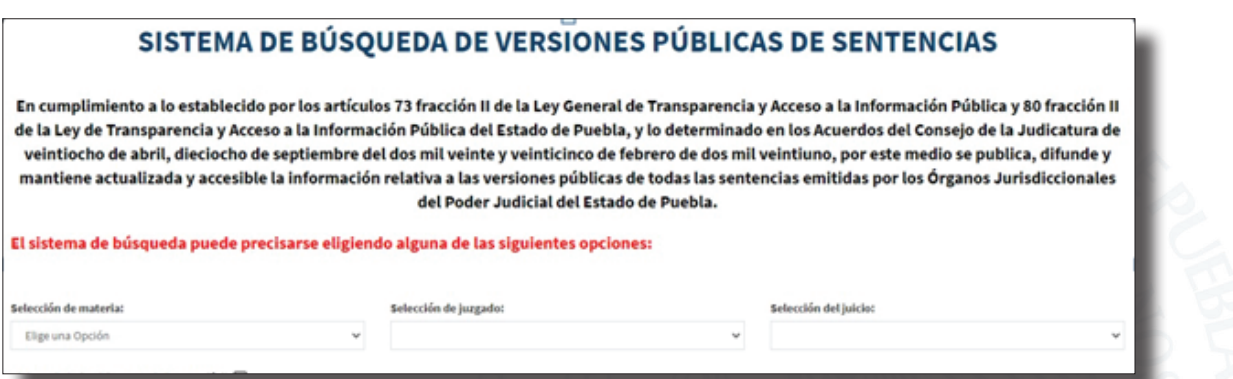

*Es importante señalar que el Sistema contempla un formulario que permitirá al usuario realizar una búsqueda más específica, al seleccionar uno o varios de los apartados que se presentan, y que son estos:*

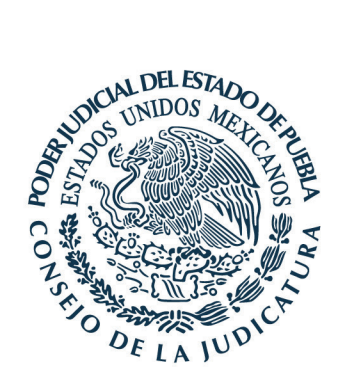

- **a.** *Elaborada bajo el formato de lectura fácil.*
- **b.** *Emitida conforme a un Tratado Internacional en materia de derechos humanos.*
- **c.** *Dictada bajo criterios de perspectiva de género.*
- **d.** *Se analizó algún derecho humano fundamental.*
- **e.** *Derechos humanos fundamentales analizados específicos (deberán elegirse del catálogo que contempla el Sistema).*
- **f.** *Elaborada con aplicación efectiva de un ordenamiento internacional y/o nacional de protección a los derechos de las mujeres, la igualdad y no discriminación.*
- **g.** *Hubo solicitud de reparación del daño o fue decretada en la sentencia.*

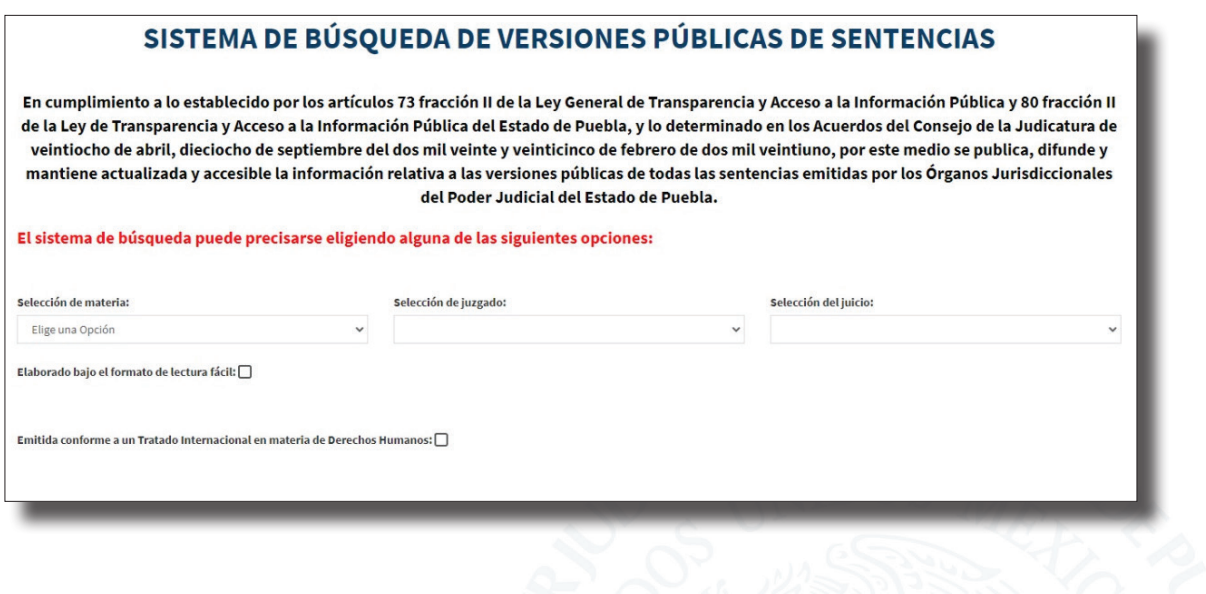

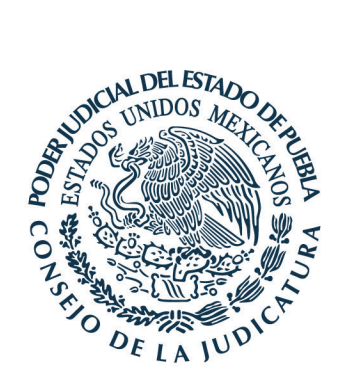

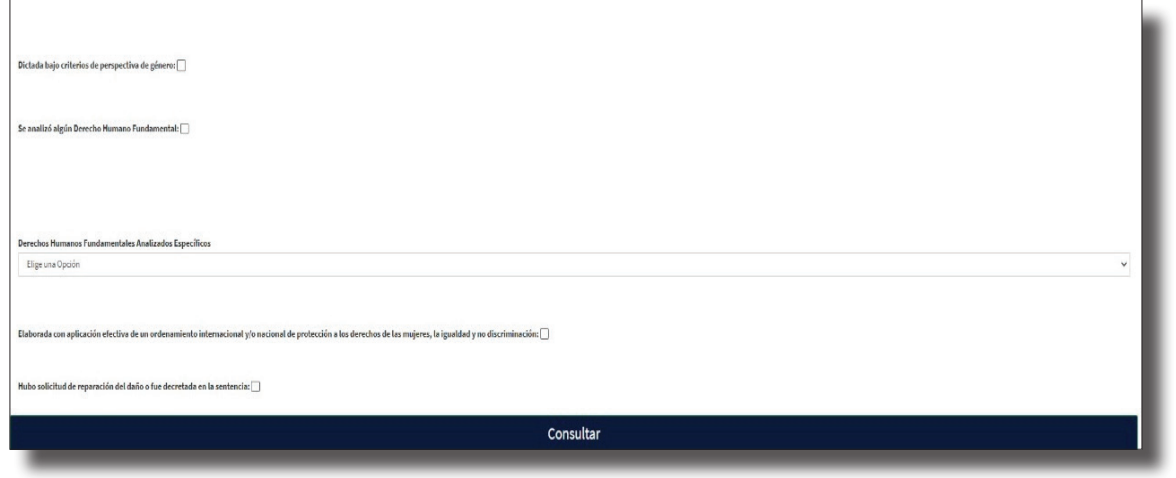

**4.** *Señalados lo rubros de la búsqueda, y luego de seleccionar la opción "Consultar", el Sistema presentará la información mediante una tabla que precisará lo siguiente:*

- **a.** *Expediente.*
- **b.** *Año.*
- **c.** *Sala/Juzgado.*
- **d.** *Tipo de sentencia.*
- **e.** *Materia.*
- **f.** *Fecha de la resolución.*
- **g.** *El archivo en formato PDF que contiene la versión pública del fallo.*

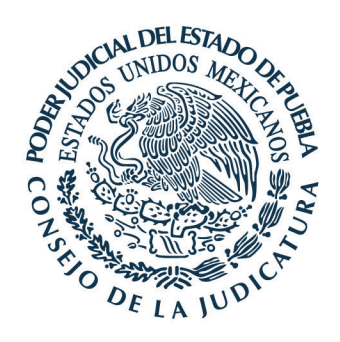

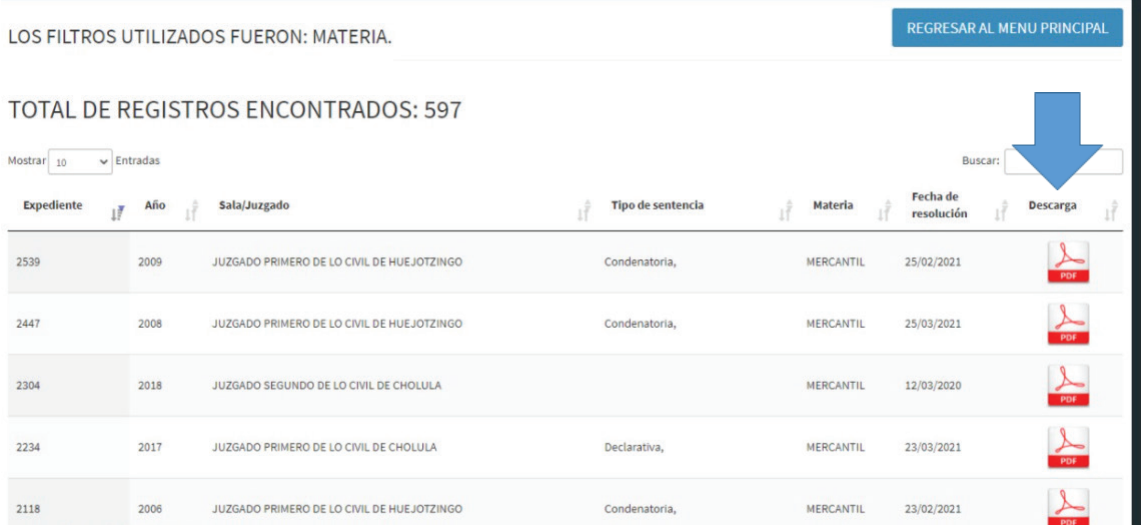

**5.** *Para consultar la versión pública de la sentencia, basta con seleccionar el archivo PDF que aparece del lado derecho de la pantalla.* 

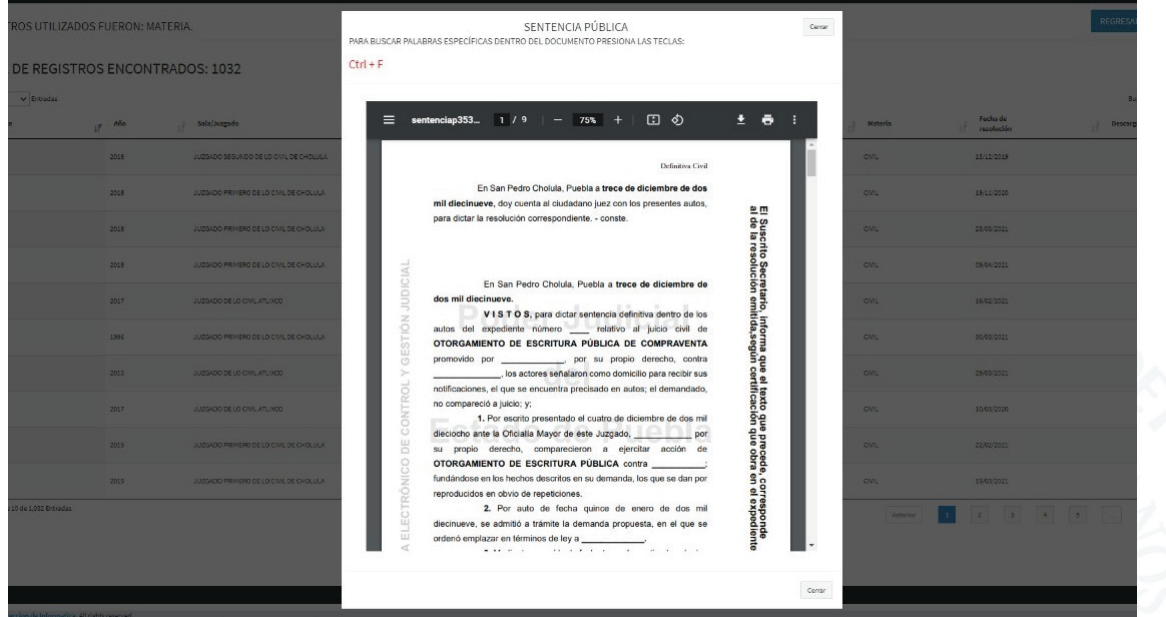

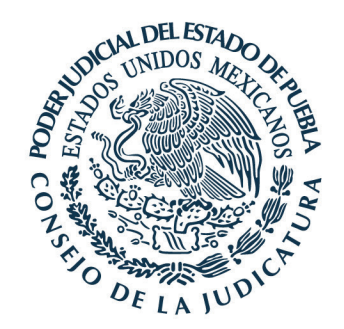

*Además, el Sistema permite realizar búsquedas por palabras o frases dentro del documento.* 

*Para lo cual presionará las teclas Ctrl + F y escribirá la palabra o frase requerida en el cuadro de búsqueda.* 

*Tercero. En cuanto a la consulta de la estadística judicial se realizará de la siguiente manera:*

**1.** *El usuario ingresará a la página www.htsjpuebla.gob.mx.*

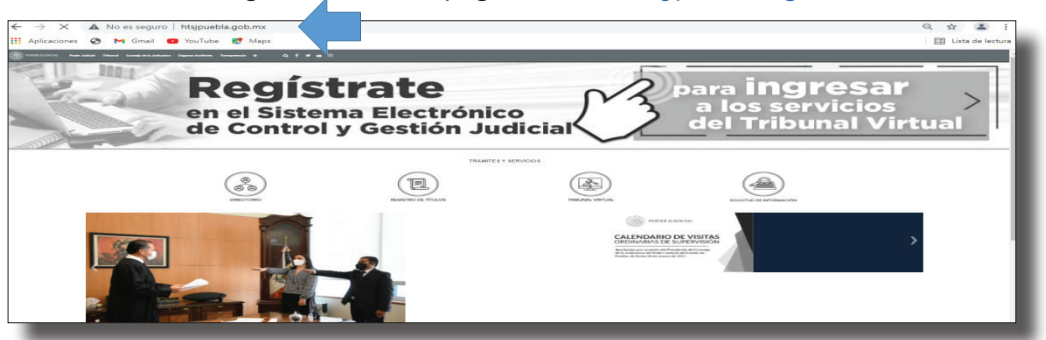

**2.** *Posteriormente, ubicará el banner denominado "Estadística judicial".*

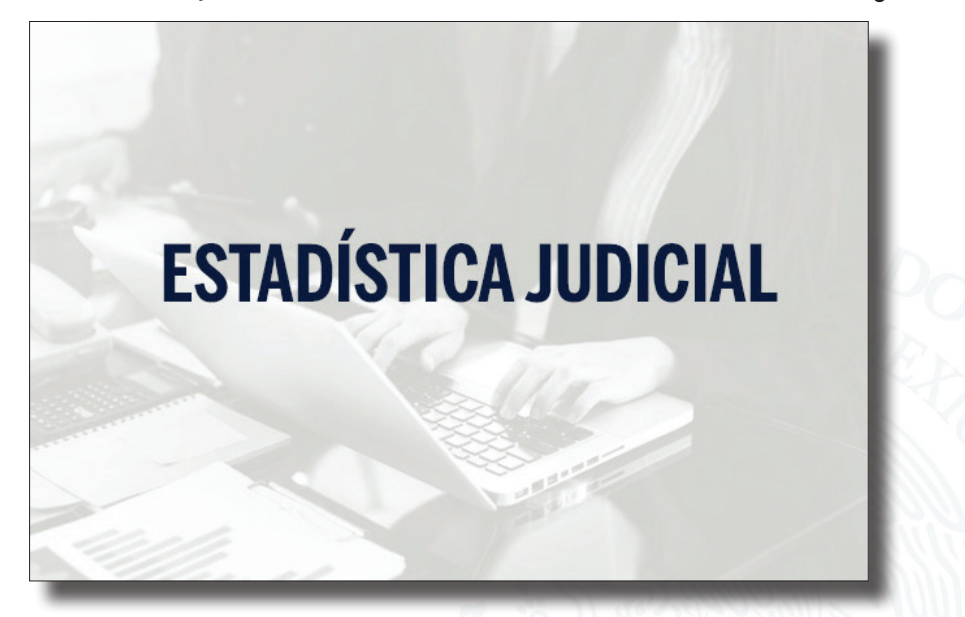

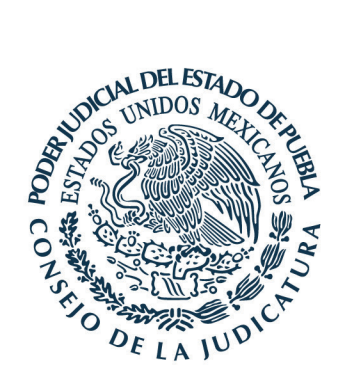

- **3.** *Hecho lo anterior, inmediatamente apreciará las opciones de consulta, la cual podrá realizar de acuerdo con los rubros siguientes:*
	- **a.** *Materia.*
	- **b.** *Juzgado.*
	- **c.** *Cuantía*
	- **d.** *Mes.*
	- **e.** *Año.*
	- **f.** *Rubro (tipo de resolución).*

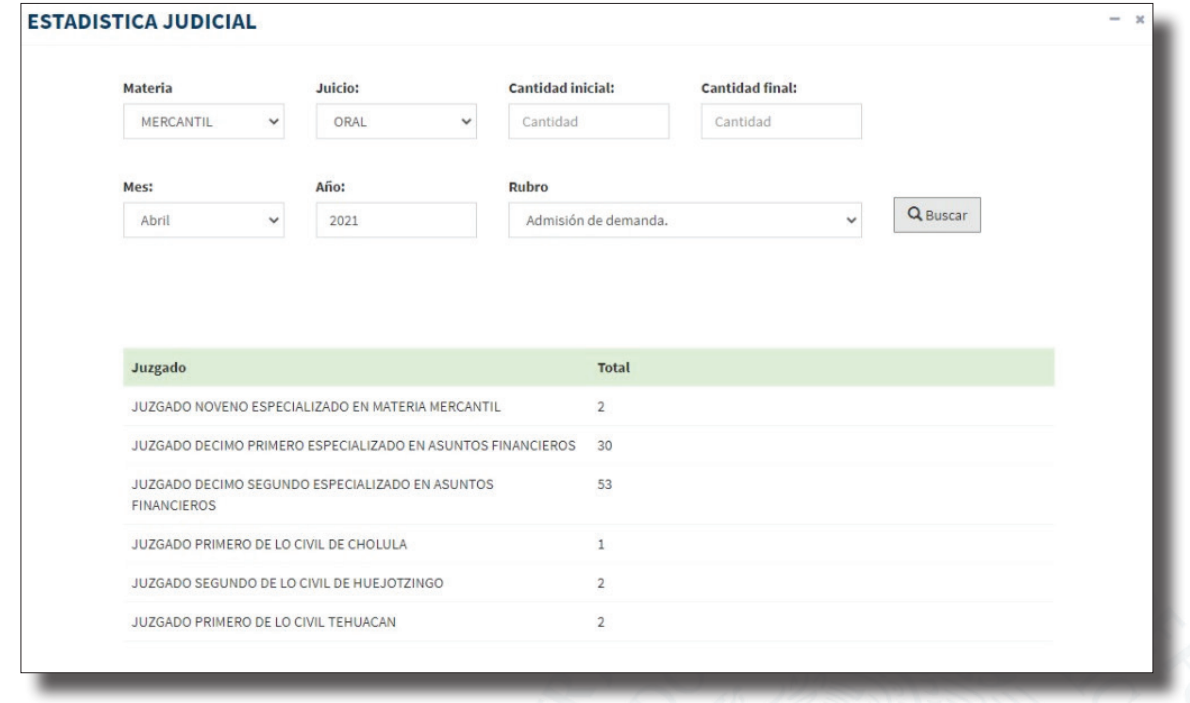

**g.** *Luego de especificar la información estadística que desea consultar, seleccionará la opción "Buscar", y el Sistema presentará los datos.* 

*Se instruye al Director de Informática, para que realice los actos necesarios para dar cumplimiento a este Acuerdo, esto es, para que se ocupe de la habilitación y debido funcionamiento de los micrositios referidos.*

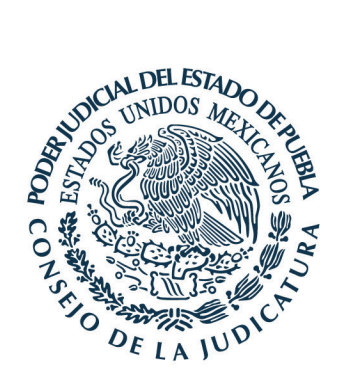

*Cuarto. Se instruye al Director de Informática, para que realice los actos necesarios para dar cumplimiento a este Acuerdo, esto es, para que se ocupe de la habilitación y debido funcionamiento de los micrositios ya referidos.*

*Quinto. Este Consejo instruye al Director General y Secretario Jurídico como los encargados de la correcta implementación de las medidas necesarias para la ejecución de este Acuerdo.*

## *TRANSITORIO*

*Único. Este Acuerdo entrará en vigor el día hábil siguiente a la fecha de su aprobación. Comuníquese y Cúmplase".*

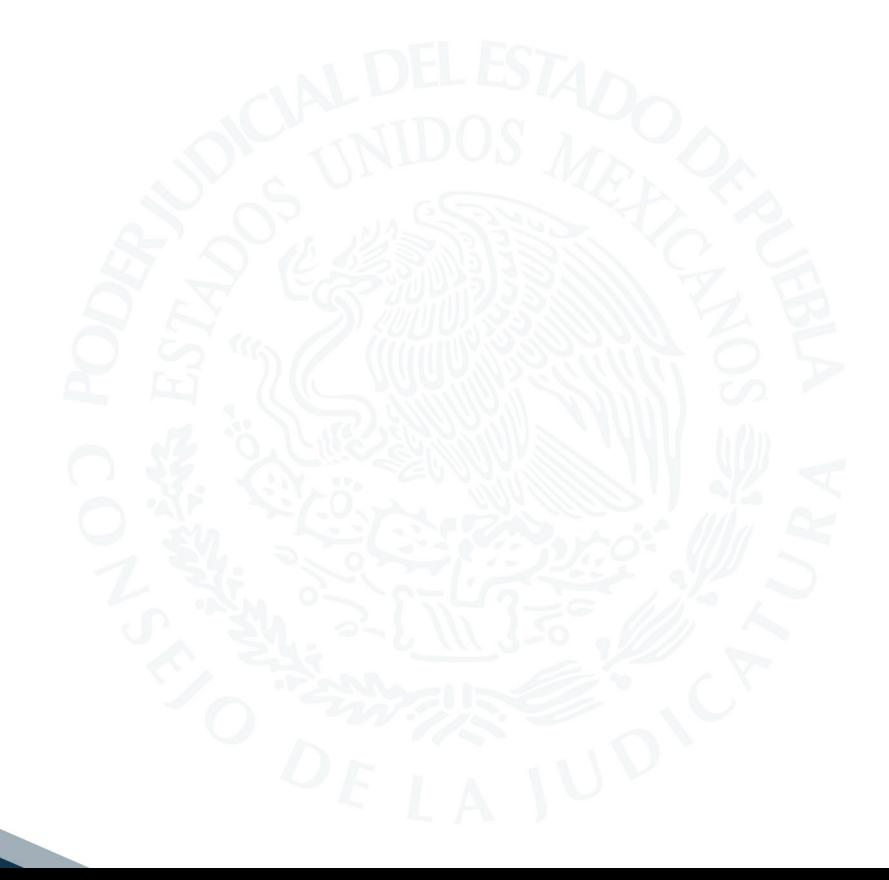